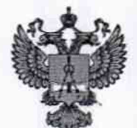

ФЕДЕРАЛЬНОЕ АГЕНТСТВО ПО ТЕХНИЧЕСКОМУ РЕГУЛИРОВАНИЮ И МЕТРОЛОГИИ

## **ФЕДЕРАЛЬНОЕ БЮДЖЕТНОЕ УЧРЕЖДЕНИЕ «ГОСУДАРСТВЕННЫЙ РЕГИОНАЛЬНЫЙ ЦЕНТР СТАНДАРТИЗАЦИИ, МЕТРОЛОГИИ И ИСПЫТАНИЙ В Г. МОСКВЕ И МОСКОВСКОЙ ОБЛАСТИ» (ФБУ «РОСТЕСТ-МОСКВА»)**

**СОГЛАСОВАНО Заместитель генерального директора ФБУ «Ростест-Москва»**

**А.Д. Меньшиков** M.fr. Pocker **«31» октября 2022 г.** Москва»

**Государственная система обеспечения единства измерений**

# **ИМИТАТОРЫ ЭЛЕКТРОДНОЙ СИСТЕМЫ И-03**

**Методика поверки**

**РТ-МП-814-551 -2022**

**г. Москва 2022 г.**

## **1 Общие положения**

Настоящая методика поверки распространяется на имитаторы электродной системы И-03 и устанавливает методы их первичной и периодической поверок.

Выполнение всех требований настоящей методики обеспечивает прослеживаемость поверяемого средства измерений к государственному первичному эталону:

ГЭТ13-2001 «Государственный первичный эталон единицы электрического напряжения»:

ГЭТ 14-2014 «Государственный первичный эталон единицы электрического сопротивления».

Передача размеров единиц величин при поверке осуществляется методами прямых измерений.

## **2 Перечень операций поверки средства измерений**

Таблица 1 - Операции поверки

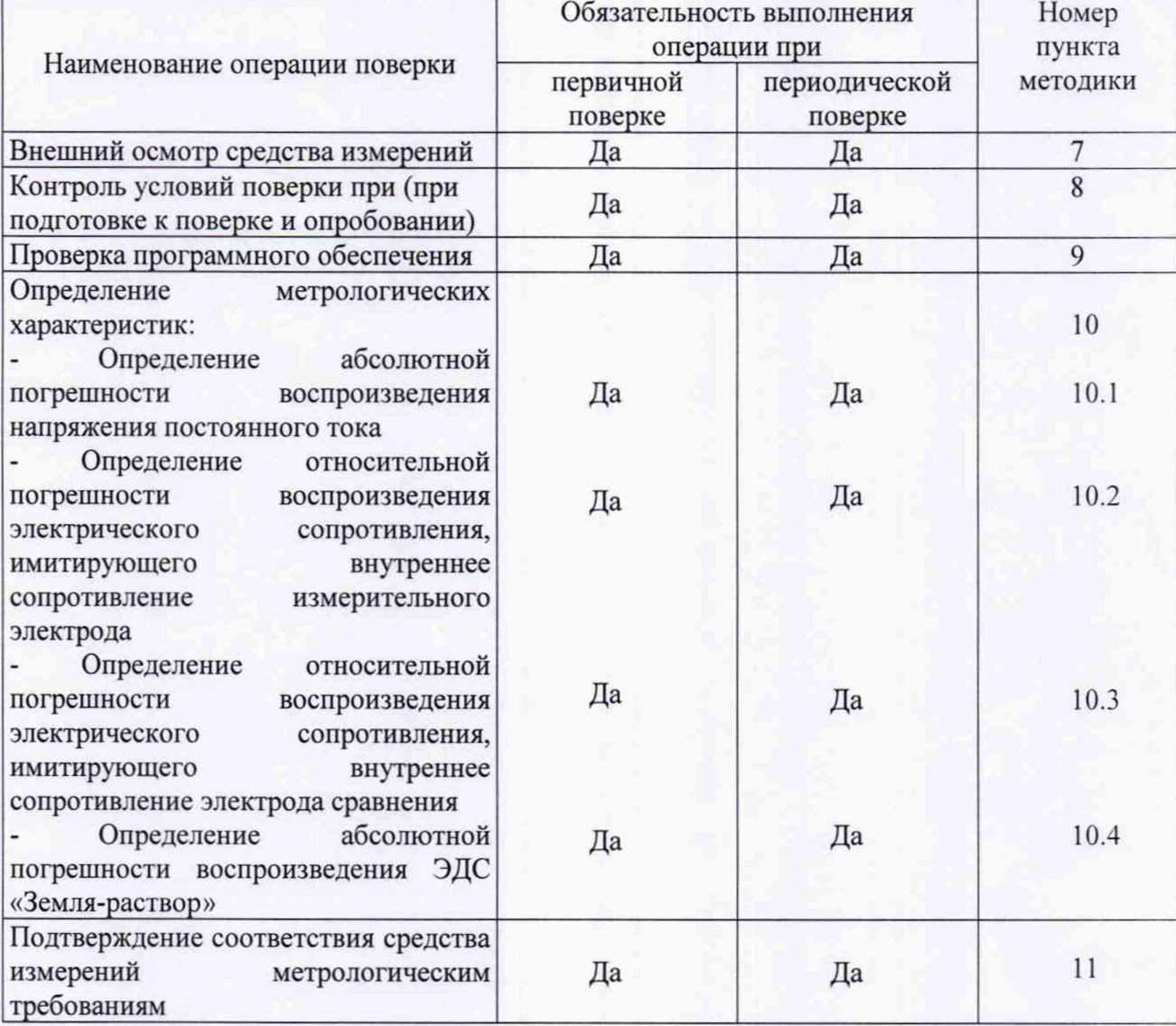

## **3 Требования к условиям проведения поверки**

3.1 При проведении поверки должны быть соблюдены следующие условия:

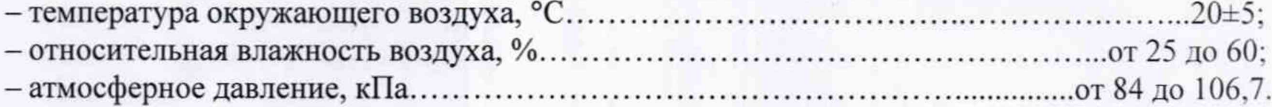

## **4 Требовании к специалистам, осуществляющим поверку**

К поверке допускаются лица, изучившие эксплуатационные документы на поверяемые

**2**

средства измерений, основные и вспомогательные средства поверки и настоящую методику поверки.

#### **5 Метрологические н технические требования к средствам поверки**

5.1 При проведении поверки применяются основные средства поверки (эталоны), указанные в таблице 2.

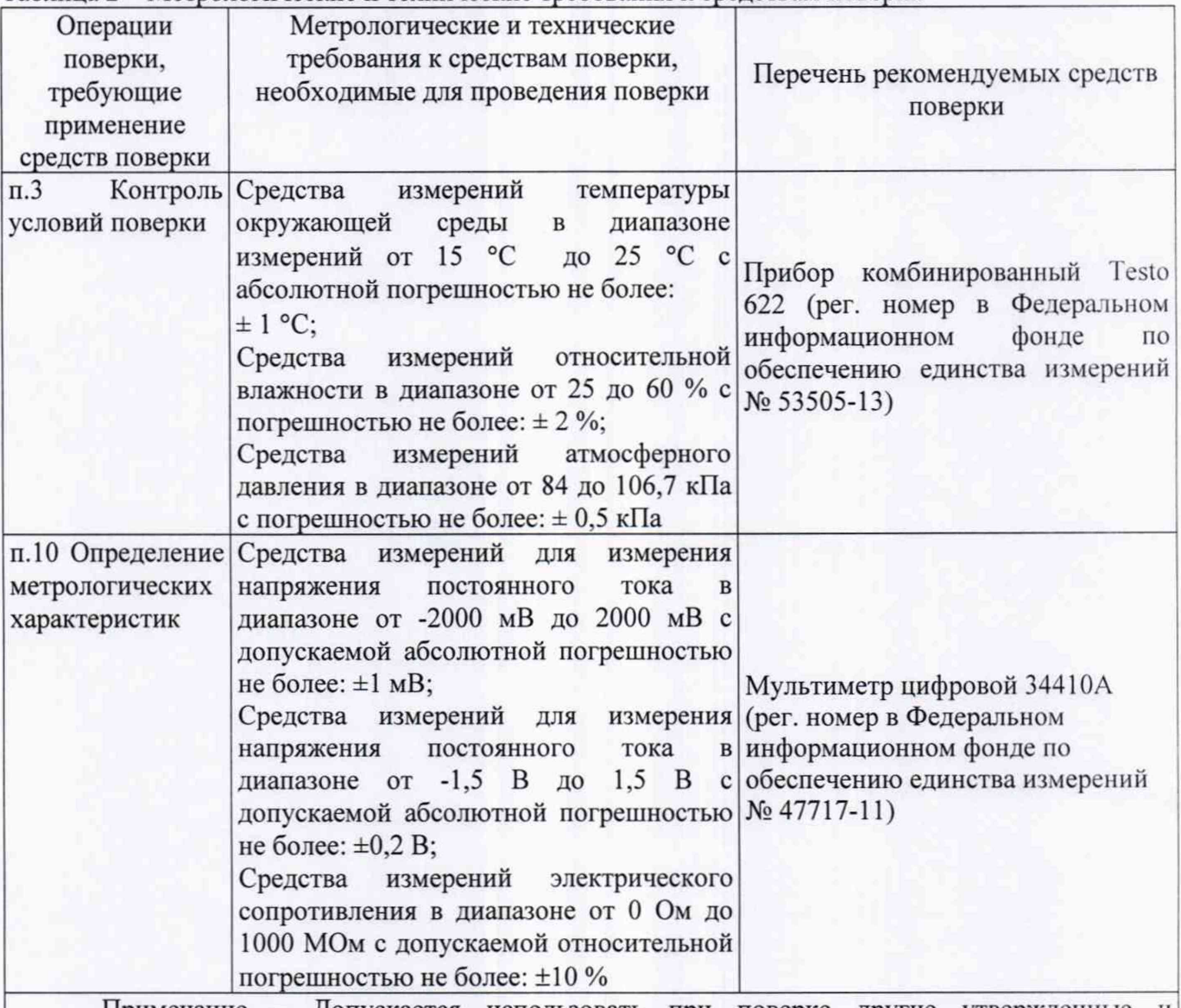

Таблица 2 - Метрологические и технические требования к средствам поверки

Примечание - Допускается использовать при поверке другие утвержденные и аттестованные эталоны единиц величин, средства измерений утвержденного типа и поверенные, удовлетворяющие метрологическим требованиям, указанным в таблице

## **6 Требования (условия) по обеспечению безопасности проведения поверки**

6.1 Помещение для проведения поверки должно соответствовать правилам техники безопасности и производственной санитарии.

6.2 При проведении поверки необходимо соблюдать правила техники безопасности при эксплуатации электроустановок и требования безопасности, определенные в эксплуатационных документах.

6.3 К работе на электроустановках следует допускать лиц, прошедших инструктаж по технике безопасности и имеющих удостоверение о проверке знаний. Специалист, осуществляющий поверку, должен иметь квалификационную группу по электробезопасности не ниже третьей.

## **7 Внешний осмотр средства измерений**

При внешнем осмотре должно быть установлено соответствие имитаторов следующим требованиям:

- комплектность имитатора в соответствии с руководством по эксплуатации;

- отсутствие механических повреждений корпуса, лицевой панели и соединительных элементов, нарушающих работу или затрудняющих поверку;

- все надписи на панелях должны быть четкими и ясными;

- все разъемы не должны иметь повреждений и должны быть чистыми;

Имитаторы, не соответствующие перечисленным требованиям, дальнейшей поверке не подвергаются и бракуются.

#### **8 Подготовка к поверке и опробование средства измерений**

Выдержать имитатор электродной системы И-03 и средства поверки при условиях, указанных в руководствах по эксплуатации.

При опробовании необходимо проверить работоспособность имитатора при всех режимах работы, указанных в руководстве по эксплуатации, проверить работоспособность ЖКИ: режимы, отображаемые на ЖКИ, при переключении режимов работы должны соответствовать руководству по эксплуатации.

Имитаторы, не соответствующие перечисленным требованиям, дальнейшей поверке не подвергаются и бракуются.

### **9 Проверка программного обеспечения**

Для идентификации номера версии программного обеспечения необходимо включить имитатор электродной системы И-03 и считать отображаемые на дисплее номер версии программного обеспечения.

Результаты проверки считаются положительными, если номер версии программного обеспечения соответствует данным, приведенным в описании типа средства измерений.

Имитаторы, не соответствующие перечисленным требованиям, дальнейшей поверке не подвергаются и бракуются.

## **10 Определение метрологических характеристик**

10.1 Определение абсолютной погрешности воспроизведения напряжения постоянного тока

10.1.1 Определение абсолютной погрешности воспроизведения напряжения постоянного тока проводят при помощи мультиметра цифрового 34410А методом прямых измерений в следующей последовательности:

- на мультиметре 34410А выбрать режим измерения напряжения постоянного тока:

- разъемы поверяемого имитатора **Изм.** и **Срав.** соединить при помощи измерительных проводов с разъемами «Н1» и «LO» мультиметра 34410А как показано на рисунке 1;

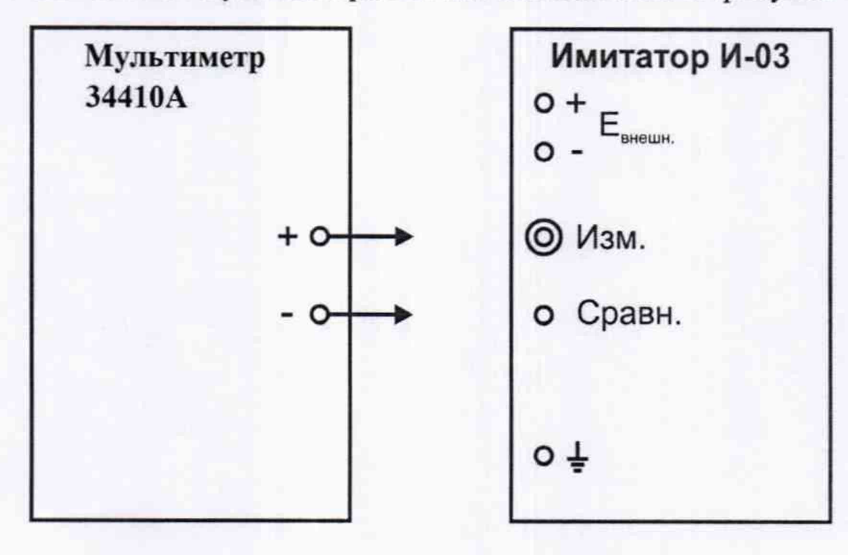

Рисунок 1 - Схема соединения оборудования

4

- на поверяемом имитаторе установить следующие значения напряжения постоянного тока: - 2000 мВ, - 1000 мВ, 0 мВ, 1000 мВ, 2000 мВ;

- зафиксировать измеренные значения напряжения постоянного тока по показаниям мультиметра 34410А;

- абсолютную погрешность воспроизведения напряжения постоянного тока AU, мВ. определить по формуле:

$$
\Delta U = U_{H3M} - U_{ycr} \tag{1}
$$

где  $U_{H3M}$  – измеренное значение напряжения по показаниям мультиметра 34410A, мB; Uуст - значение напряжения, установленное на поверяемом имитаторе, мВ.

Результаты испытаний считают удовлетворительными, если полученные значения погрешности не превышают значений, приведенных в описании типа средства измерений (±1 мВ).

10.2 Определение относительной погрешности воспроизведения электрического сопротивления, имитирующего внутреннее сопротивление измерительного электрода

10.2.1 Определение относительной погрешности воспроизведения электрического сопротивления, имитирующего внутреннее сопротивление измерительного электрода, проводят при помощи мультиметра цифрового 34410А методом прямых измерений в следующей последовательности:

- разъемы поверяемого имитатора центральный вывод разъема **Изм.** и разъем + **Евнеш.** соединить при помощи измерительных проводов с разъемами «Н1» и «LO» мультиметра 34410А:

- на мультиметре 34410А выбрать режим измерения сопротивления;

- на поверяемом имитаторе отжать на панели коммутации: кнопку **~50 мВ,** кнопку-**20 кОм,** кнопку переключения полярности внешнего источника напряжения, кнопку **1,5 В.** кнопку переключения полярности эквивалентной ЭДС в цепи «земля» - «раствор»;

- установить значение сопротивления измерительного электрода равным 1000 МОм. нажать кнопку **Евнеш.** на поверяемом имитаторе;

- зафиксировать измеренное значение сопротивления по показаниям мультиметра 3441ОА:

- относительную погрешность воспроизведения электрического сопротивления  $\delta_1$ , %, определить по формуле:

> $\delta_1 = \frac{R_H - R_M}{R_M} \cdot 100,$ (2)

где  $R_{\text{H}}$  - значение сопротивления, установленное на поверяемом имитаторе, Ом;  $R_M$  - значение сопротивления, измеренное мультиметром 34410A, Ом;

Результаты испытаний считают удовлетворительными, если полученные значения погрешности не превышают значений, приведенных в описании типа средства измерений  $(\pm 10$  $\%$ ).

10.3 Определение относительной погрешности воспроизведения электрического сопротивления, имитирующего внутреннее сопротивление электрода сравнения

10.3.1 Определение относительной погрешности воспроизведения электрического сопротивления, имитирующего внутреннее сопротивление электрода сравнения, проводят при помощи мультиметра цифрового 34410А методом прямых измерений в следующей последовательности:

- разъемы поверяемого имитатора **Срав.** и - **Евнеш.** соединить при помощи измерительных проводов с разъемами «НІ» и «LO» мультиметра 34410A;

- на мультиметре 34410А выбрать режим измерения сопротивления;

- на поверяемом имитаторе отжать на панели коммутации: кнопку **~50 мВ,** кнопку **Евнеш.,** кнопку переключения полярности внешнего источника напряжения, кнопку **1,5 В.** кнопку переключения полярности эквивалентной ЭДС в цепи «земля» - «раствор», установить значение сопротивления электрода сравнения равным 0 МОм;

- на поверяемом имитаторе нажать кнопку **20 кОм;**

- зафиксировать измеренное значение сопротивления по показаниям мультиметра 34410А:

- относительную погрешность воспроизведения электрического сопротивления  $\delta_2$ , %, определить по формуле:

$$
\delta_2 = \frac{R_1 - R_2}{R_2} \cdot 100,\tag{3}
$$

где  $R_1$  - значение сопротивления, установленное на поверяемом имитаторе, Ом; R2 - значение сопротивления, измеренное мультиметром 34410А, Ом;

Результаты испытаний считают удовлетворительными, если полученные значения погрешности не превышают значений, приведенных в описании типа средства измерений  $(\pm 10\%).$ 

10.4 Определение абсолютной погрешности воспроизведения ЭДС «Земля-раствор»

10.4.1 Определение абсолютной погрешности воспроизведения ЭДС «Земля-раствор» проводят при помощи мультиметра цифрового 34410А методом прямых измерений в следующей последовательности:

- разъемы поверяемого имитатора **Земля** и **Срав.** соединить при помощи измерительных проводов с разъемами «Н1» и «LO» мультиметра 34410А;

- на мультиметре 34410А выбрать режим изхмерения напряжения постоянного тока;

- на поверяемом имитаторе отжать на панели коммутации: кнопку **~50 мВ,** кнопку **20 кОм,** кнопку **Евнеш.,** кнопку переключения полярности внешнего источника напряжения, установить значение сопротивления измерительного электрода равным 0 МОм;

- на поверяемом имитаторе нажать кнопку **1,5В,** нажать (отжать) кнопку переключения полярности эквивалентной ЭДС в цепи «земля» - «раствор»;

- зафиксировать измеренное значение напряжения постоянного тока по показаниям мультиметра 34410А;

- рассчитать абсолютную погрешность воспроизведения ЭДС «Земля-раствор» ДЕ. В. по формуле:

$$
\Delta E = E_{H3M} - E_{ycr} \tag{4}
$$

где Еизм - измеренное значение ЭДС по показаниям мультиметра 34410А, В; Еуст - значение ЭДС, установленное на поверяемом имитаторе, В.

Результаты определения абсолютной погрешности воспроизведения ЭДС «Земля-раствор» считают удовлетворительными, если полученные значения погрешности не превышают значений, приведенных в описании типа средства измерений (±0,2 В).

## **11 Подтверждение соответствия средства измерений метрологическим требованиям**

В процессе выполнения поверки специалист производит расчет погрешностей в соответствии с формулами, приведенными в методике поверки. Конечные результаты расчетов должны быть представлены с соблюдением правил округления и обязательным указанием единиц вычисленной физической величины. Результаты считают удовлетворительными, если полученные (рассчитанные) значения погрешностей не превышают значений, приведенных в описании типа.

#### **12 Оформление результатов поверки**

12.1 Сведения о результатах поверки средств измерений передаются в Федеральный информационный фонд по обеспечению единства измерений.

12.2 При положительных результатах поверки по заявлению владельца средства измерений или лица, представившего его на поверку, на средство измерений выдается свидетельство о поверке средства измерений, оформленное в соответствии с действующими нормативноправовыми документами.

12.3 При отрицательных результатах поверки по заявлению владельца средства измерений или лица, представившего его на поверку, выдается извещение о непригодности к применению средства измерений, оформленное в соответствии с действующими нормативно-правовыми документами.

12.4 Требования к оформлению протокола поверки не предъявляются.

Начальник лаборатории № 551 ФБУ «Ростест-Москва»

Ведущий инженер по метрологии лаборатории № 551 ФБУ «Ростест-Москва»

Ю.Н. Ткаченко

П.С. Дудкина